# **Citect for Windows, Version 6.xx, 7.xx**

## **JControl driver, User information**

**begcomm Communication AB** Brunnehagen 109 S-417 47 Göteborg Phone +46 70 258 50 01 Email info@begcomm.com www.begcomm.com

## **Driver version history**

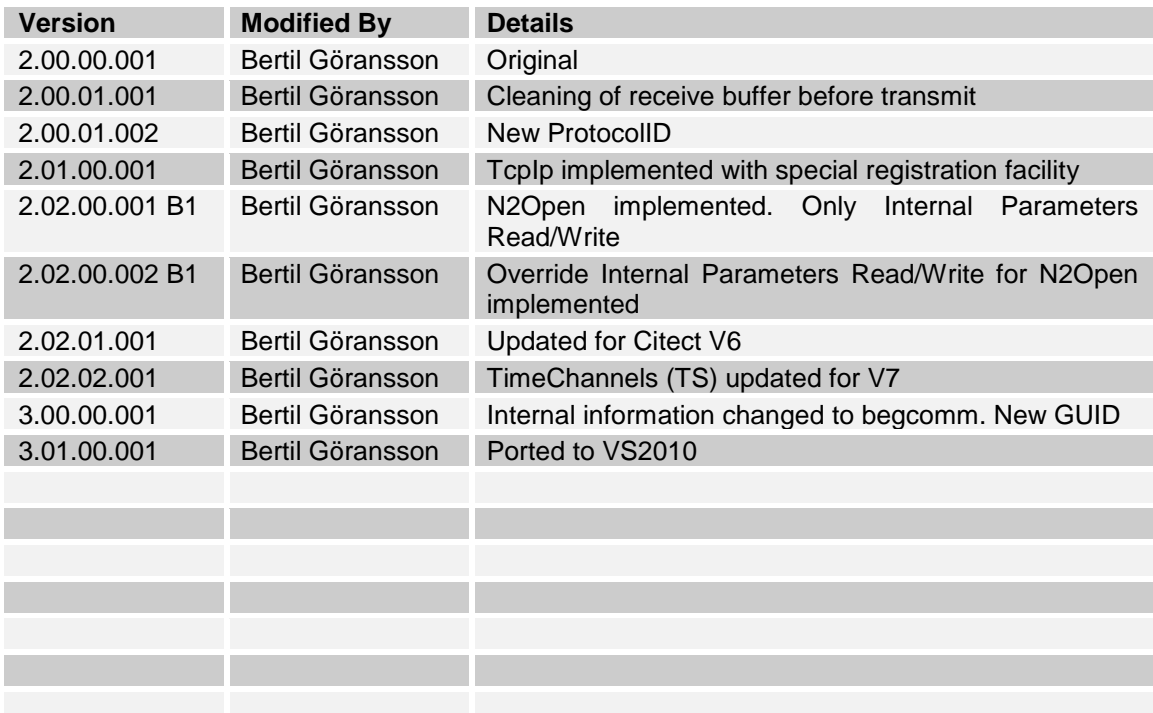

## **Contents**

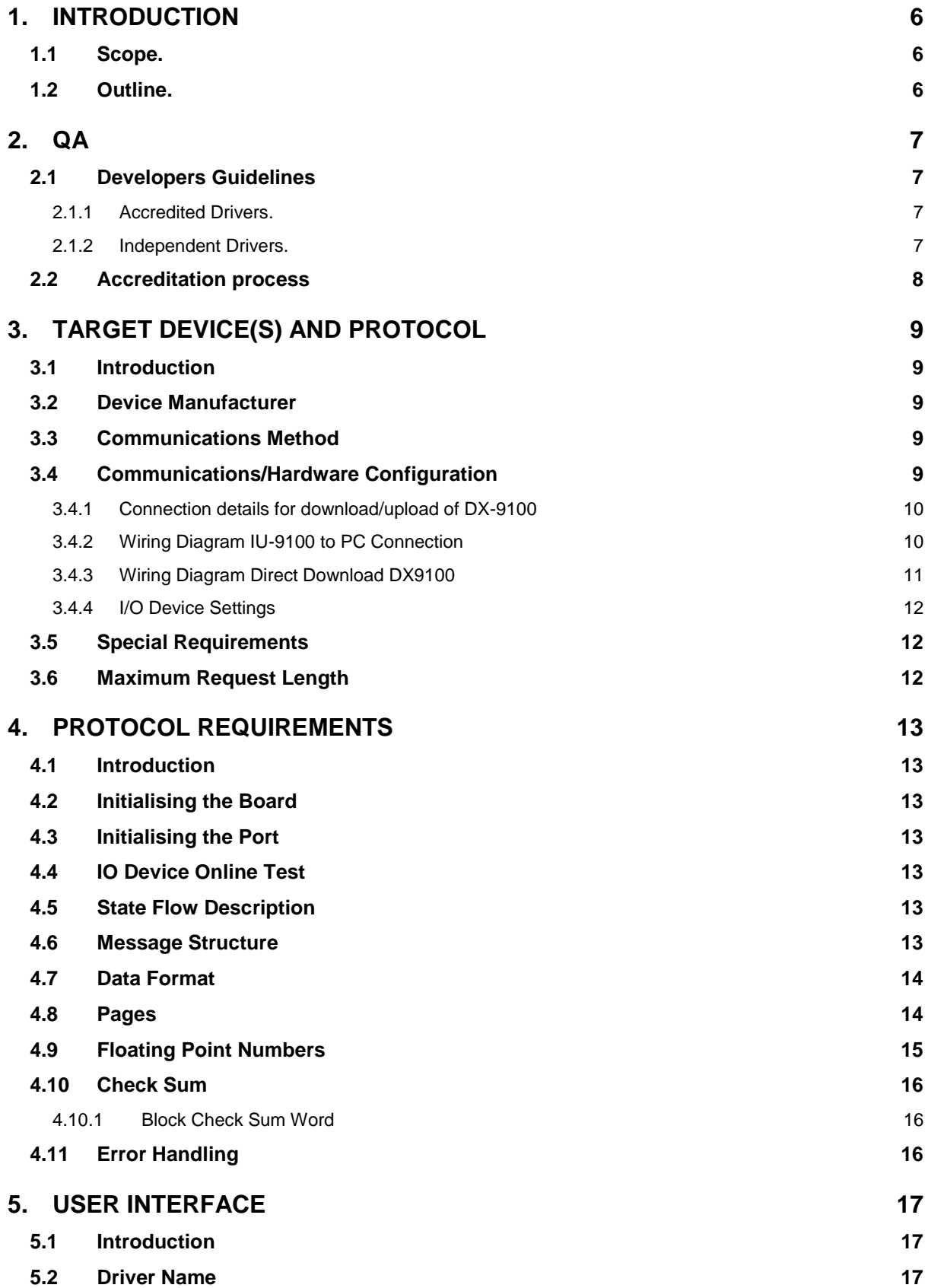

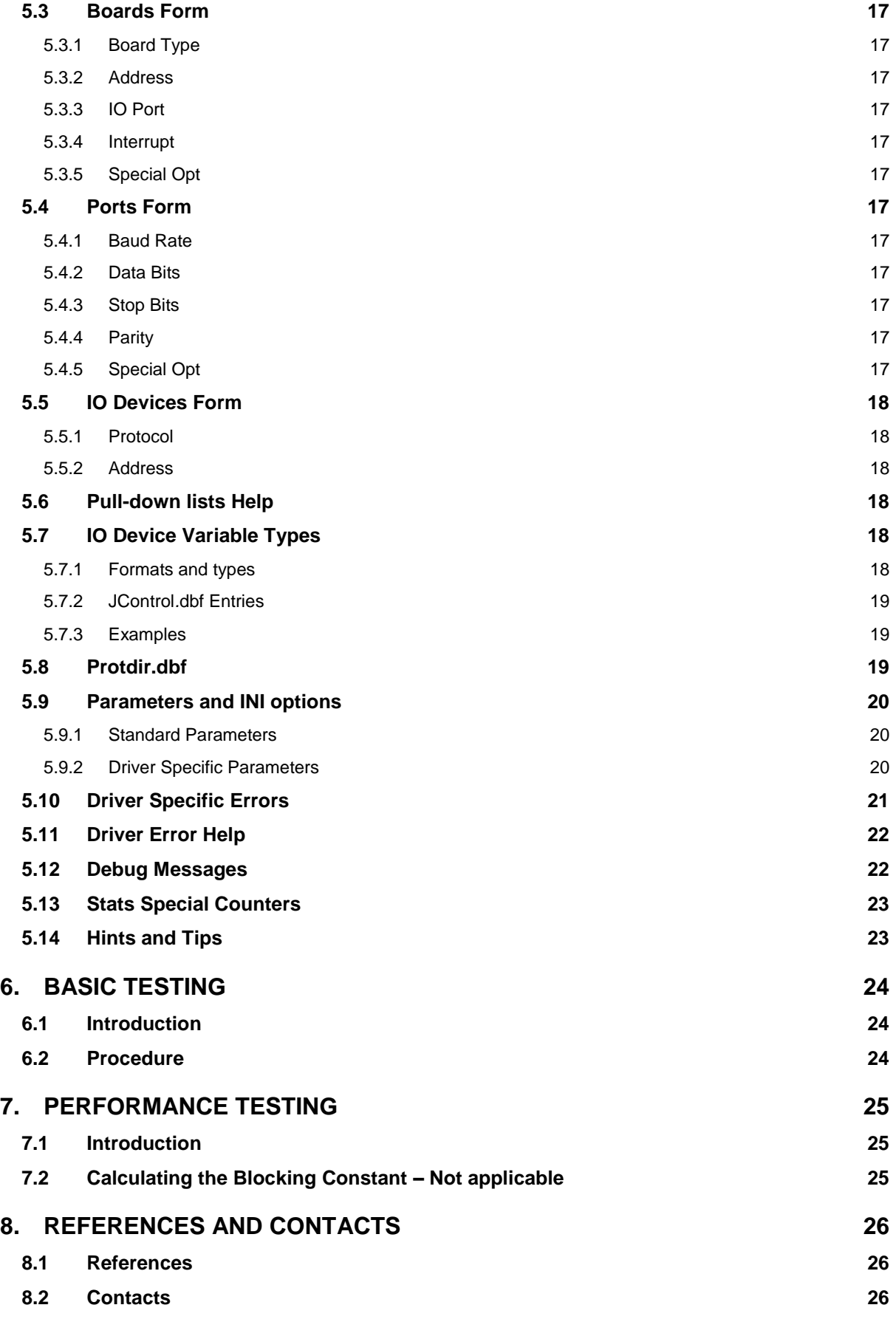

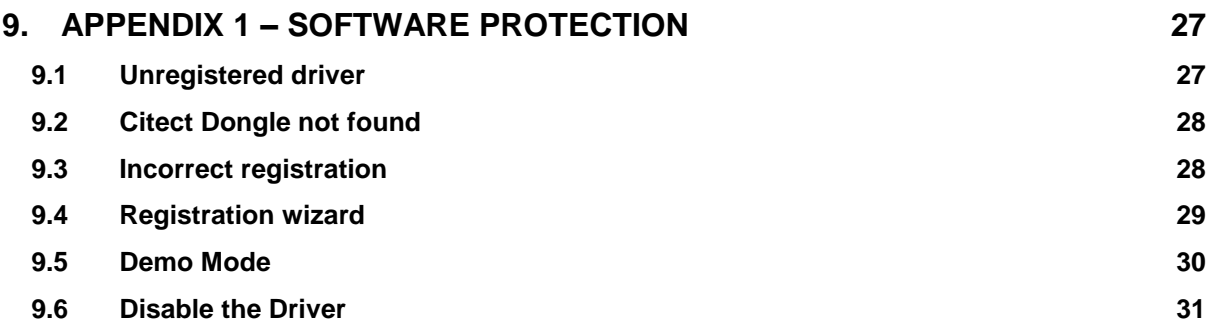

## **1. Introduction**

## **1.1 Scope.**

This document follows the development of the new driver. It serves as a functional specification, design specification and test specification.

### **1.2 Outline.**

The specification is broken down into the following sections:

#### **Section 1 - Introduction.**

This section defines the scope of a board driver specification and outlines the items addressed by the specification.

#### **Section 2 - Quality Assurance.**

The QA section defines the requirements and procedures for Quality Assurance Accreditation. It is important you read this if you want your driver integrated into Citect.

#### **Section 3 - Physical Communication Method.**

The Physical Communication Method section defines the physical communication method supported, hardware/software suppliers, how the method is setup, any wiring diagrams involved etc.

#### **Section 4 - Protocol Requirements.**

The Protocol Requirements section details the technical considerations required or incorporated by the driver.

#### **Section 5 - User Interface**

The User Interface section defines how the user will see and setup the driver in Citect.

#### **Section 6 - Basic Testing.**

The Basic Testing section defines the items that should be addressed in basic testing by the developer.

#### **Section 7 - Performance Testing.**

The Citect Testing Department of Ci Technologies uses the Performance Testing section in the full testing of the driver. Once completed, this will provide details on the reliability and stability of the driver, and point out where the driver needs to be improved.

#### **Section 8 - References and Contacts.**

The References and Contacts section should be used as a record of reference materials and contacts used in developing this driver.

#### **Section 9 - Softwareprotection.**

The References and Contacts section should be used as a record of reference materials and contacts used in developing this driver

## **2. QA**

## **2.1 Developers Guidelines**

These guidelines are meant as a rough indication of what options there are for developing Citect drivers and the advantages of these options. It is not a technical discussion of options, rather a marketing guideline.

Drivers fall into two categories, Accredited and Independent.

#### **2.1.1 Accredited Drivers.**

Accredited drivers are those drivers that have been put through the CIT Driver QA Scheme and have passed all stages of this accreditation process. It is a precondition to becoming accredited that these drivers will be included with Citect in a normal release.

Accreditation has the following advantages:

- 1. The driver will be included in the product and a certificate stating this driver has achieved Accreditation will be sent to the developer.
- 2. Accredited drivers will be honoured as part of the product in terms of Citect Support and receive full co-operation between Citect Support personnel and the developer. On the other hand, independent driver problems will immediately be referred on to the original developer.
- 3. Help documentation and Express Wizards are provided, free of charge, for all Accredited drivers. Help documentation for Independent drivers is the responsibility of the developer.
- 4. Accreditation is included in the cost of the DDK. A high level of quality is expected and if this is not met the driver will not be accredited.
- 5. Citect Customers see value in Accredited drivers, as there is some assurance that the driver will operate as documented. Some customers may only accept Accredited drivers.

#### **2.1.2 Independent Drivers.**

Independent drivers are those that have not completed or are not intended to complete the Accreditation process. These drivers will not be included in Citect, nor will Citect Support personnel give them any support. We would request all drivers be sent to CIT regardless, even if they are not to be included in the product. If this is done, we can try to ensure compatibility with future versions of Citect.

Independent Drivers have the following advantages:

Drivers may be written by or for an end user giving them an edge over their opposition by using Citect. Drivers may be developed as part of a package offered by System Integrators or including preconfigured packages etc., thereby maintaining the intellectual and financial investment. This would be similar to value added or OEM style marketing.

## **2.2 Accreditation process**

The following check list defines the QA steps for generating a new driver. This procedure must be followed for drivers to be integrated into Citect. It is advisable to ensure that items before each checkpoint are complete before proceeding to avoid rework if changes are required.

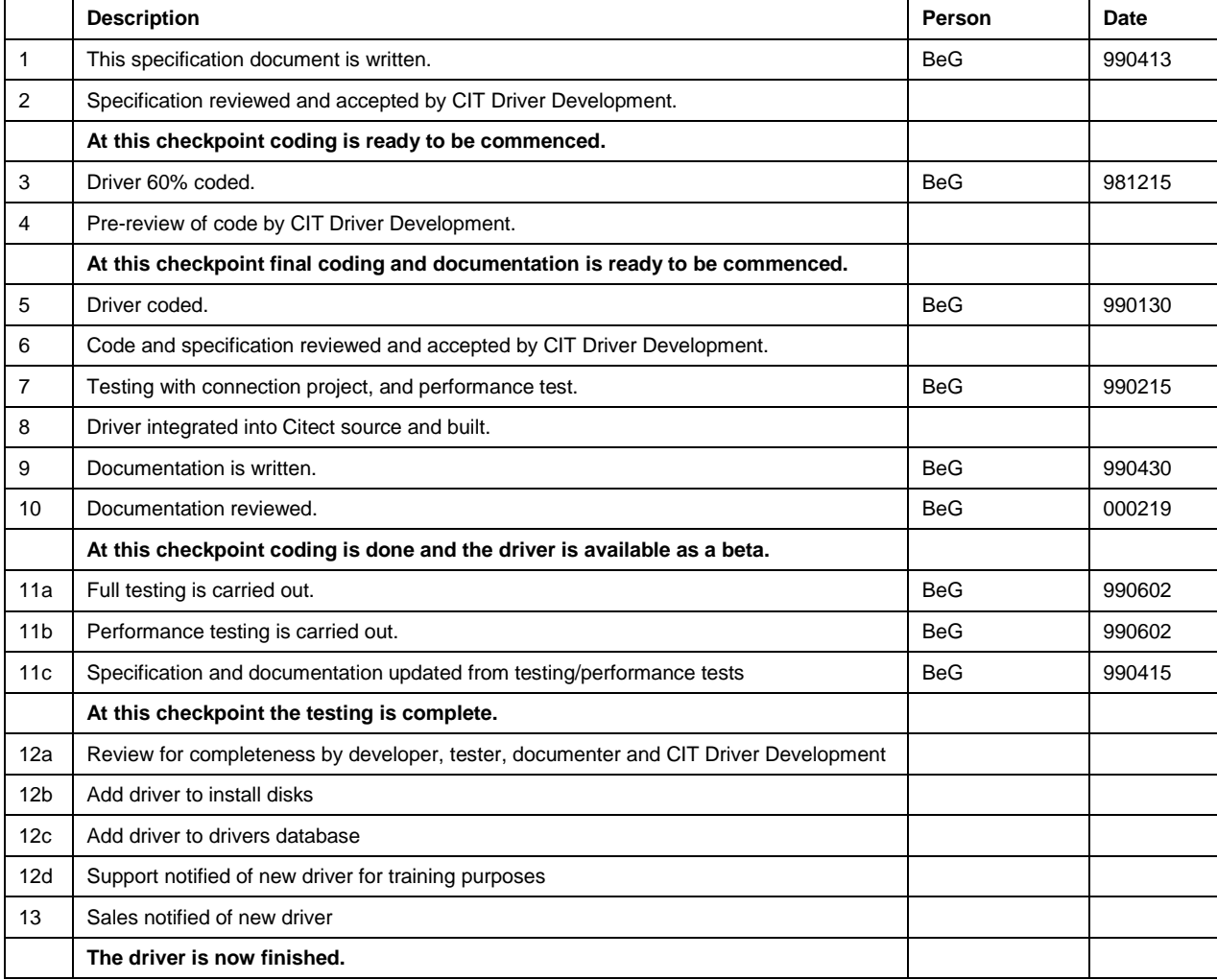

The hand over of a driver requires that all of the above steps are completed and checked off.

## **3. Target Device(s) and Protocol**

## **3.1 Introduction**

This section defines the types of I/O Devices that are targeted by this driver.

## **3.2 Device Manufacturer**

Johnson Controls

Device Definition

Johnson Controls has informed that the protocol is exactly the same for all units below. The only difference is that the item addresses for similar signals are different between the models.

DX-9100 Tested by Autic<br>DC-9100 Tested by Autic Tested by Autic XT/XP-9100 TC-9100 SC-9100 DR-9101

### **3.3 Communications Method**

Serial RS232 direct or RS485 multidrop via converter IU-9100. The driver acts as master.

## **3.4 Communications/Hardware Configuration**

The serial method of communication to the Johnson family of intelligent digital and analog input/output controllers, uses the JCONTROL protocol. Using this method you can connect to single controllers or to multiple controllers as in the following diagram:

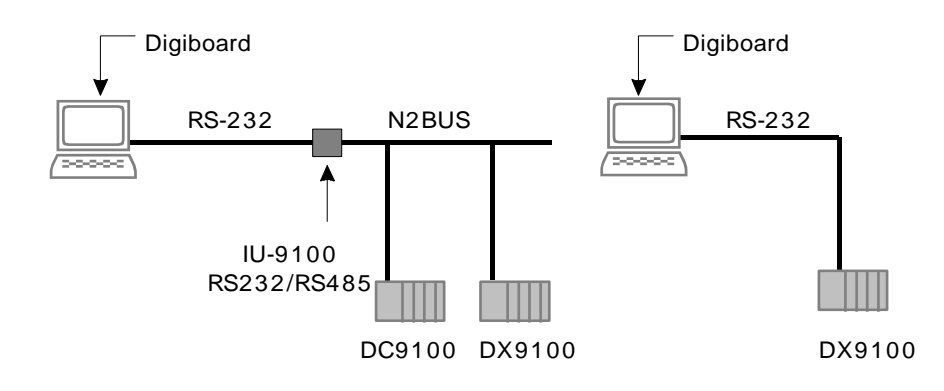

#### **3.4.1 Connection details for download/upload of DX-9100**

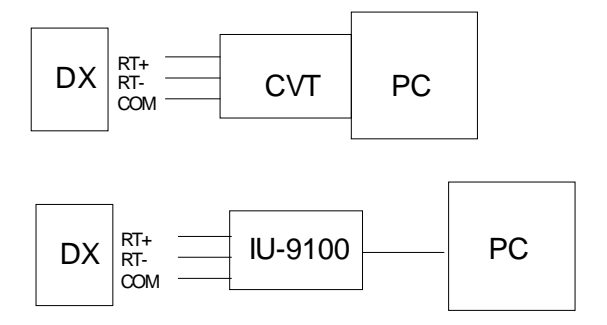

### **3.4.2 Wiring Diagram IU-9100 to PC Connection**

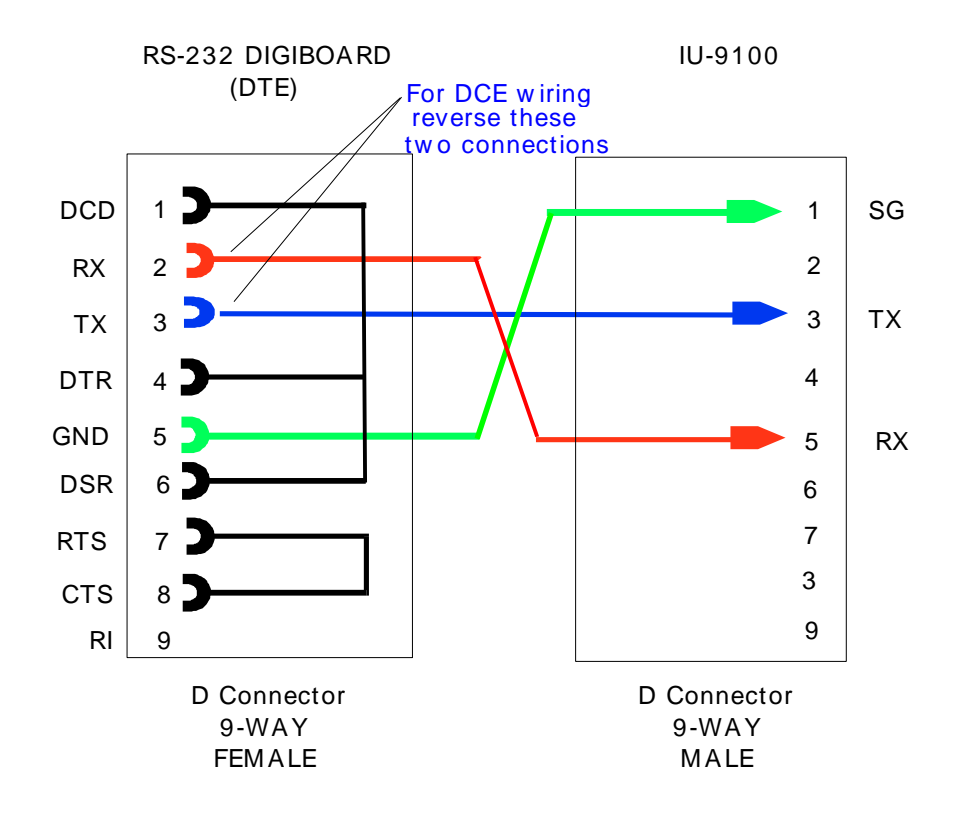

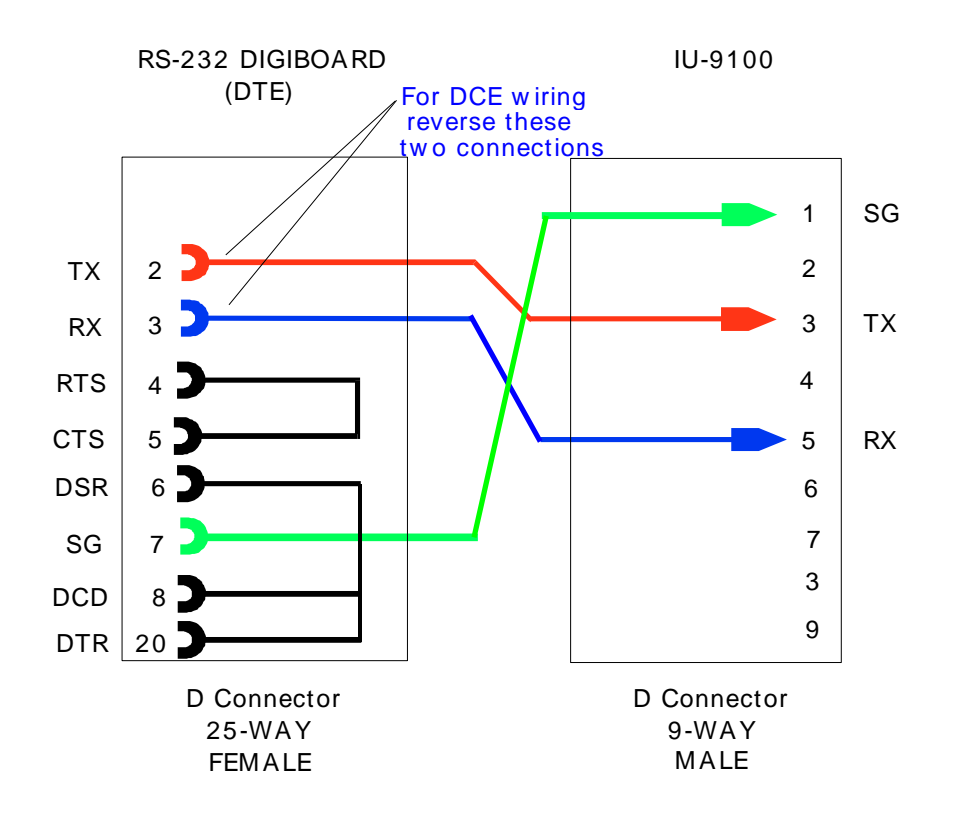

#### **3.4.3 Wiring Diagram Direct Download DX9100**

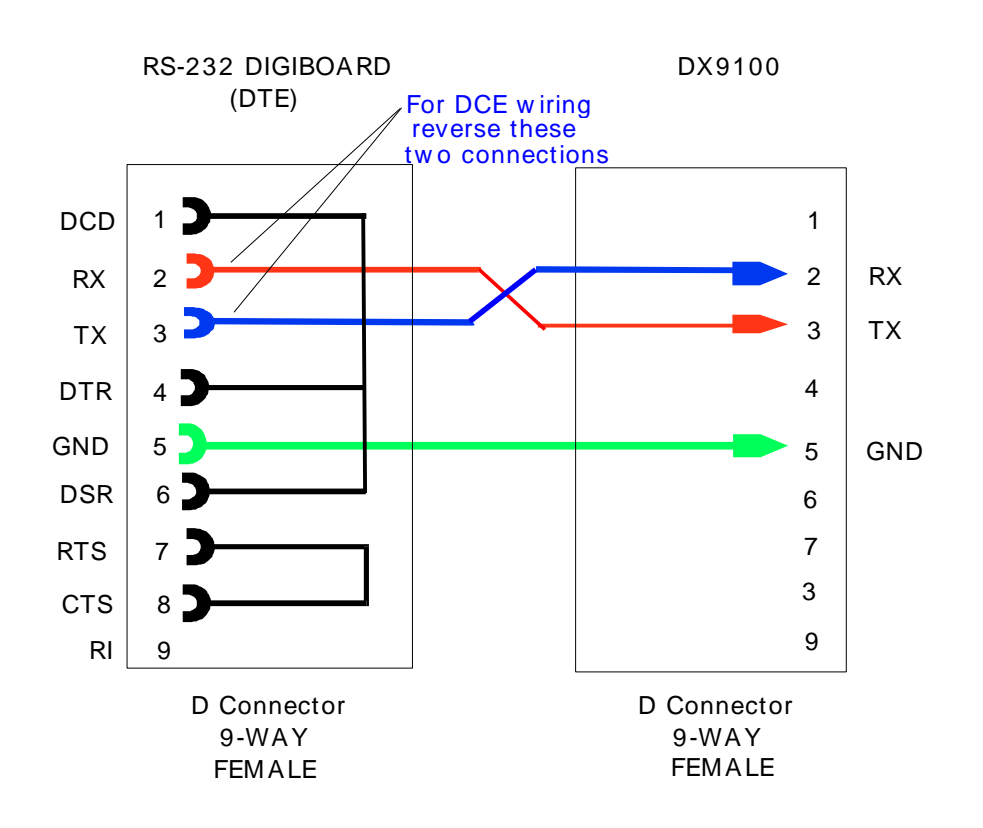

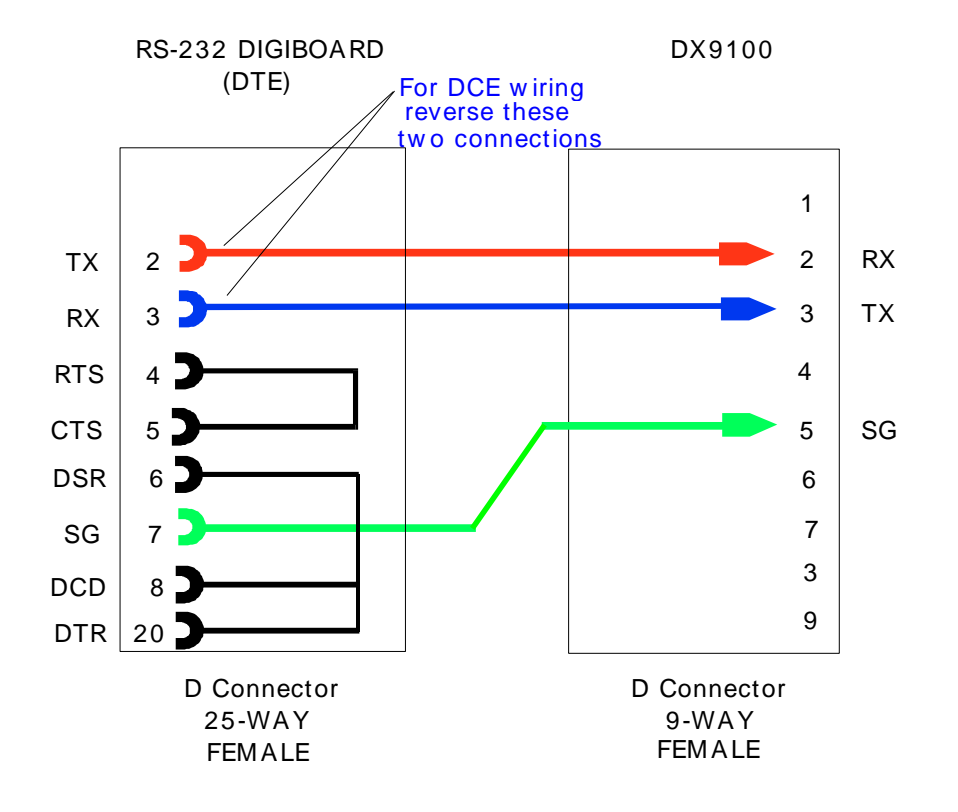

#### **3.4.4 I/O Device Settings**

The Johnson factory sets all communications parameters in the units.

## **3.5 Special Requirements**

The JCONTROL driver for Johnson Control equipment deliveries by begcomm Communication AB, Brunnehagen 109, 417 47 Göteborg, Sweden. All copyrights and licenses belongs to begcomm Communication AB.

## **3.6 Maximum Request Length**

The driver works with single items. The item structure especially in the DX series is not good for block readings.

## **4. Protocol Requirements**

## **4.1 Introduction**

This section documents all the requirements of the protocol itself.

## **4.2 Initialising the Board**

No special initialisation is necessary.

## **4.3 Initialising the Port**

No special initialisation is necessary.

### **4.4 IO Device Online Test**

The item 0 is read out from the device at initialization. The driver makes the standard control about checksums, errors and so on. If the message is accepted the driver will tell Citect the device is online. In the answer from the unit is the device code laying. It's easy to see the type and revision for the unit. The digits after A in the protocol is the device code A15D51545<d> e.g. 15 stand for DX9100 Revision 2.x

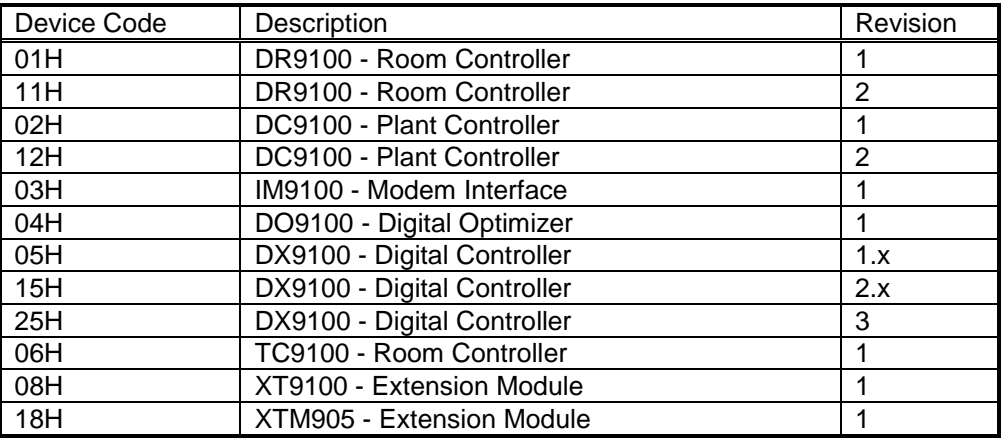

### **4.5 State Flow Description**

The communications structure is a typical Request/Response structure.

## **4.6 Message Structure**

Single item read message format:

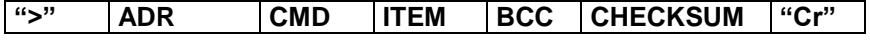

Positive answer:

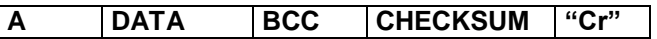

Negative answer:

**N ERROR "Cr"**

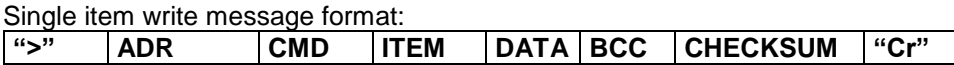

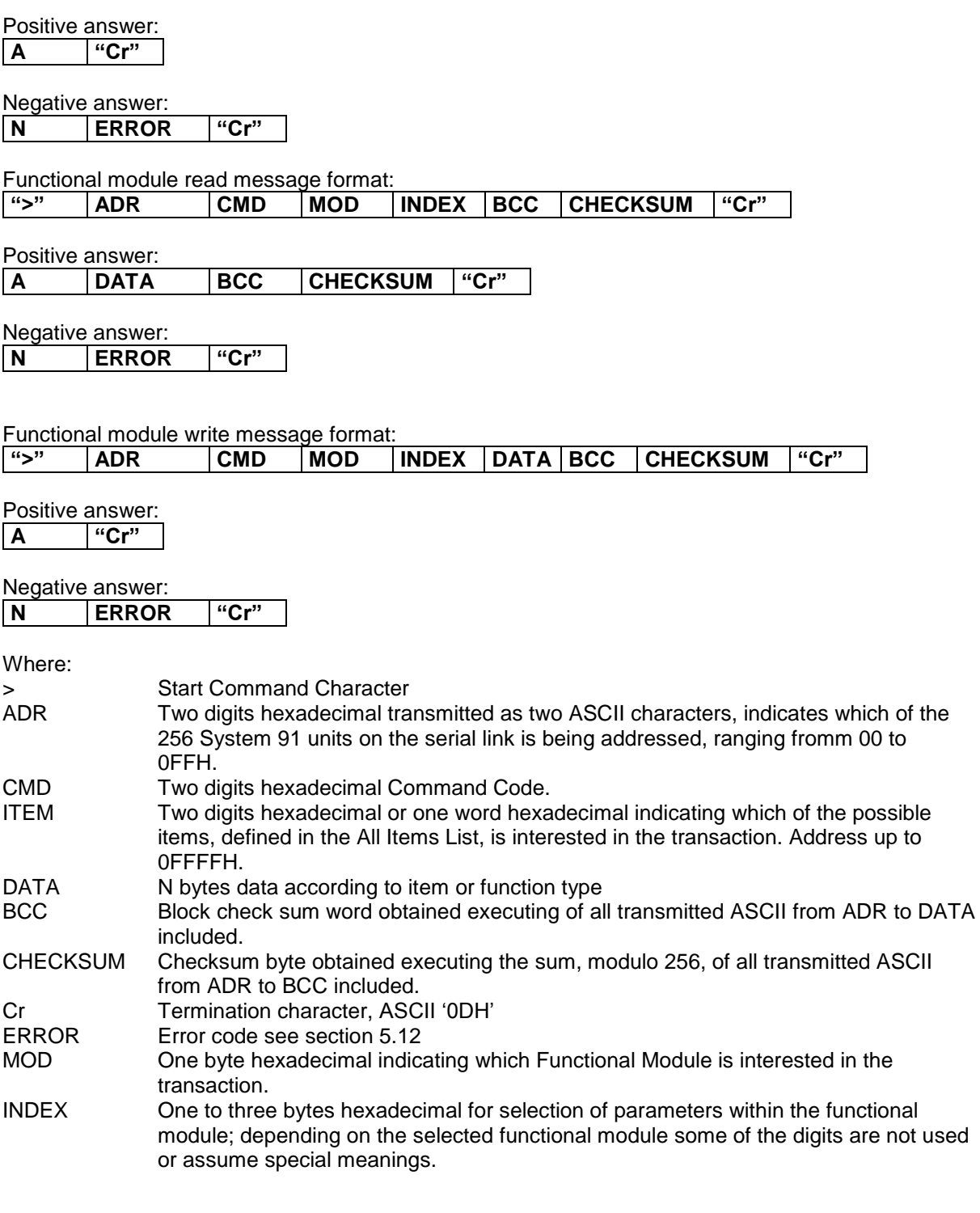

## **4.7 Data Format**

The data format is 8-bit ascii. Any hexadecimal character is valid.

## **4.8 Pages**

Different units uses different pages. DC9100 uses page 0 to 3. DX9100 uses page 0 to 3 and the extended area. DX9100 can use the whole range from address 0000 to FFFF together with the command 84/C4. The driver looks at the item address and changes the read/write command by it self. It's therefore possible to mix e.g. DC and DX units on the same multidropline.

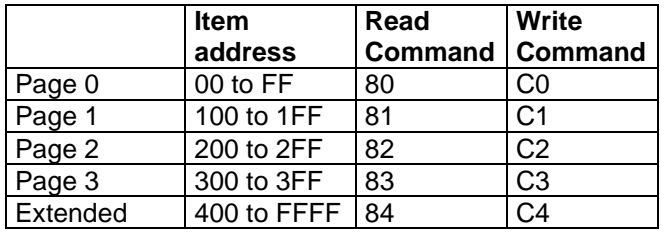

## **4.9 Floating Point Numbers**

The protocol uses a floating point number witch is defined by two bytes, not four bytes IEEE 32 as Citect uses. The following format (in the communication buffer will be in the sequence from the least significant byte to the most significant byte) the 16 bits string is characterized by three components, an exponent, a sign and a significant. Its numerical value is the signed product of its significant and two raised to the power of its exponent.

2 Bytes Floating Point Format

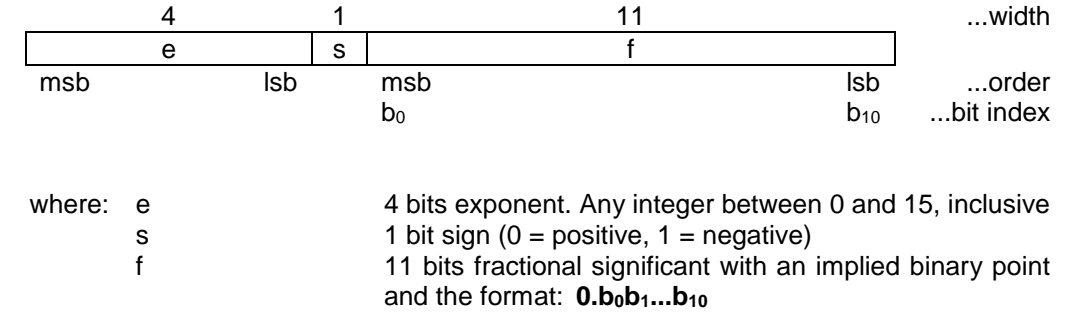

The numerical value of a floating point string can be calculated as: Numerical Value =  $(-1)^{s} 2^{e} (0.b_0b_1...b_{10})$ 

The numerical value of the n<sup>th</sup> bit  $(b_n)$  in the significant field (n from 0 to 10) is: Significant Value $(b_n) = 2^{-(n + 1)}$ 

A number is zero when all bits of the fractional significant are 0.

## **4.10 Check Sum**

The protocol uses two checksum controls. First comes the block check sum and after that the checksum witch uses a normal summary model.

#### 4.10.1 **Block Check Sum Word**

Each message contains a Block Check Sum word BCC, composed by two bytes ordered as BCC1 & BCC2 which are calculated, using one's complement arithmetic (a carry resulting from a two byte sum is added to the result), with the following procedure:

- a) Initialize  $S1(0)=0$  and  $S2(0)=0$
- b) Perform partial calculation using all message's N bytes B(n) starting form first byte B(1)  $S1(n) = S1(n-1) + B(n)$  $S2(n) = S2(n-1) + S1(n)$
- c) Calculate checksum bytes as  $BCC1 = - (S1(N) + S2(N))$  $BCC2 = S2(N)$

## **4.11 Error Handling**

Three consecutive timeouts will put a unit off line.

## **5. User Interface**

## **5.1 Introduction**

This section defines how the user will see the driver. This relates directly to how the Citect forms need to be filled out and any special INI options. For the kernel, the debug trace messages and the Stats.Special counters are documented.

## **5.2 Driver Name**

**JCONTROL** 

#### **5.3 Boards Form**

#### **5.3.1 Board Type**

For serial communication choose **COMX** as the board driver.

For communication over tcp/ip choose **TCPIP** as the board driver.

#### **5.3.2 Address**

0

**5.3.3 IO Port**

N/A

**5.3.4 Interrupt**

N/A

**5.3.5 Special Opt**

N/A

## **5.4 Ports Form**

#### **5.4.1 Baud Rate**

9600 bit/sec (Factory set)

## **5.4.2 Data Bits**

8 (Factory set)

#### **5.4.3 Stop Bits**

1 (Factory set in Johnson units)

#### **5.4.4 Parity**

NONE (Factory set)

#### **5.4.5 Special Opt**

None for serial communication For tcp/ip mode the IP address and port number has to be filled in. Eg. -i192.168.100.35 -p8001

## **5.5 IO Devices Form**

#### **5.5.1 Protocol**

**JCONTROL** 

#### **5.5.2 Address**

The address format looks like 241 etc. The address format is decimal and the range is between 0 and 255.

## **5.6 Pull-down lists Help**

The following entries should be included in the Citect HELP.DBF spec file.

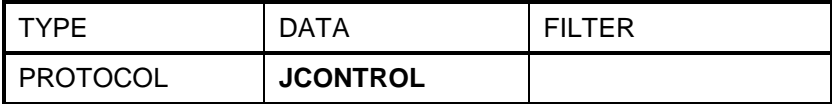

#### **5.7 IO Device Variable Types**

#### **5.7.1 Formats and types**

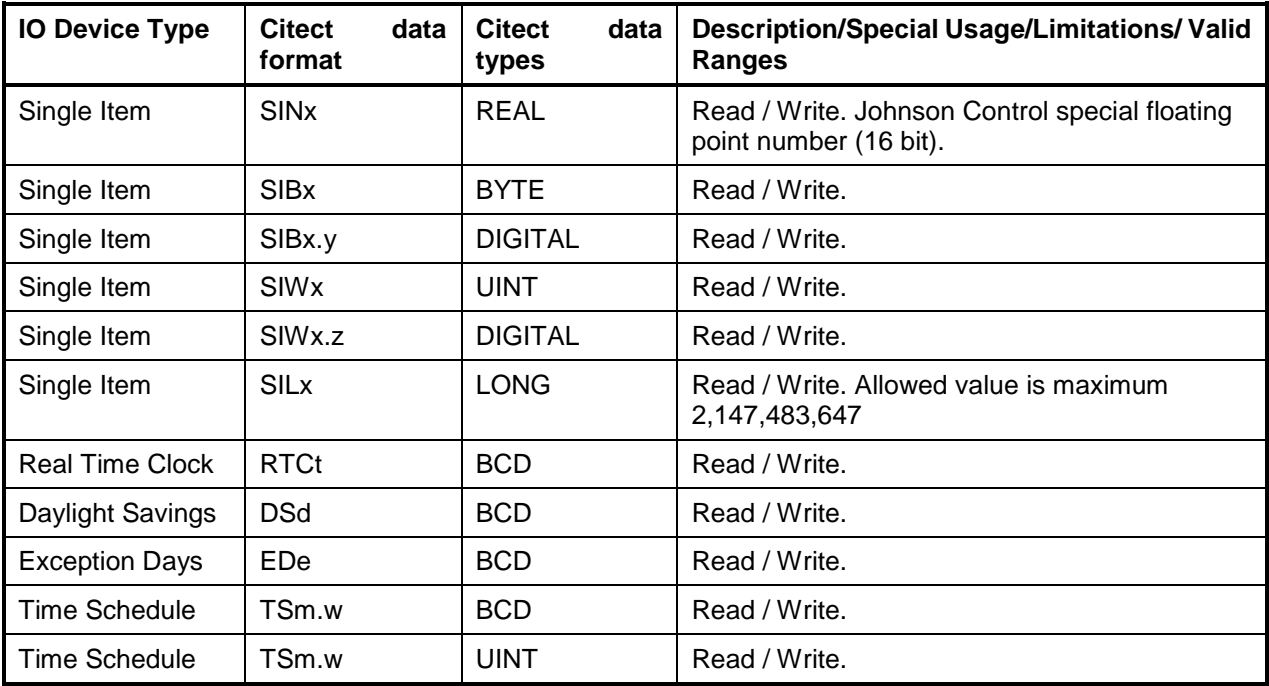

Where:

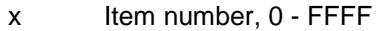

- y Bit number, 1 8
- z Bit number, 1 16
- t Item number, 0 7<br>d Item number, 0 1
- Item number, 0 1
- e Item number, 0 3B
- m Time schedule module, 0 7
- w Item in time schedule module, 0 1C

## **5.7.2 JControl***.***dbf Entries**

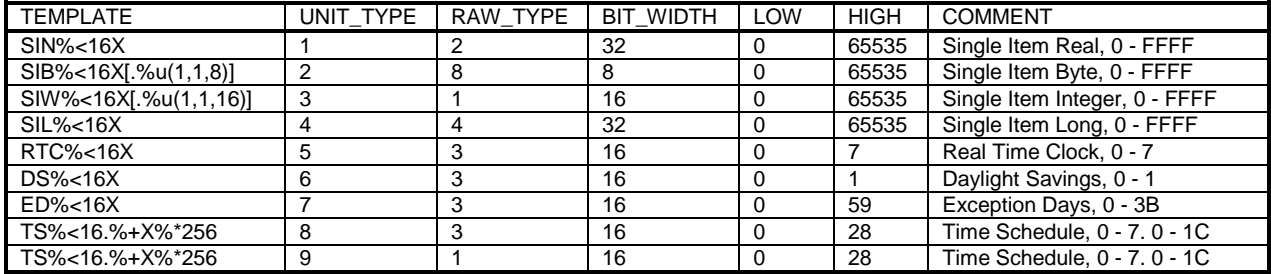

#### **5.7.3 Examples**

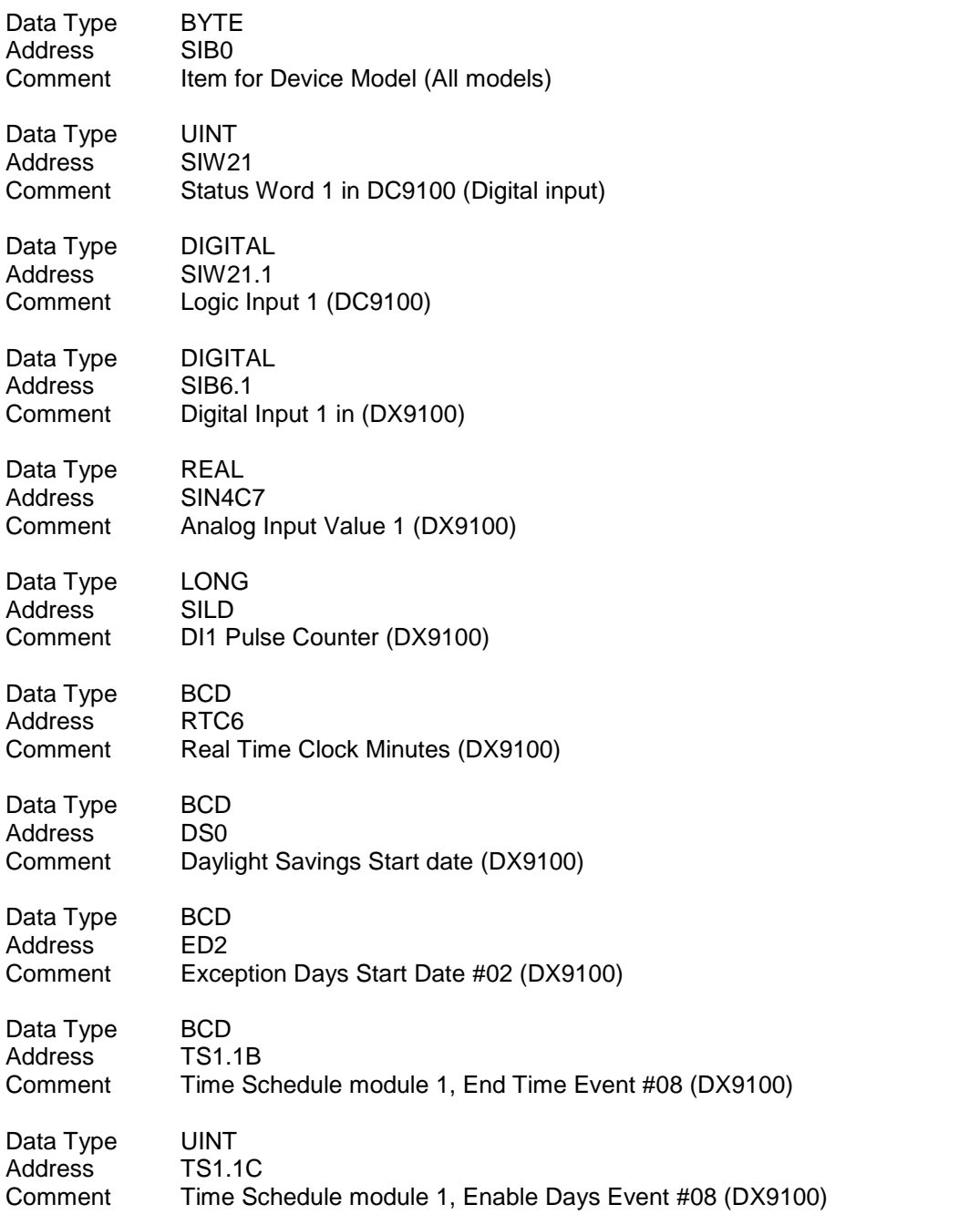

## **5.8 Protdir.dbf**

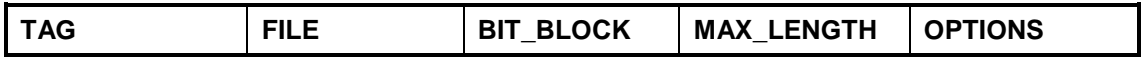

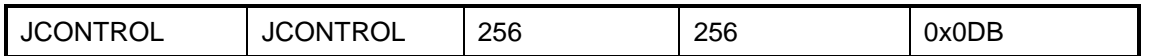

## **5.9 Parameters and INI options**

#### **5.9.1 Standard Parameters**

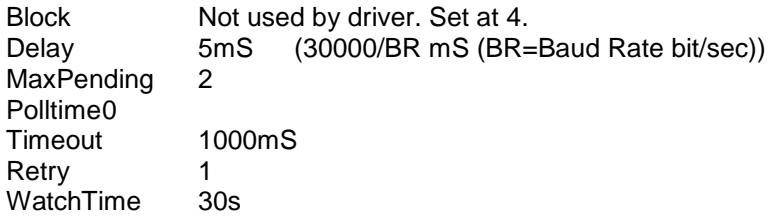

## **5.9.2 Driver Specific Parameters**

RegisterTcpip 0 default 0 serial 1 tcp/ip -1 messagebox

## **5.10 Driver Specific Errors**

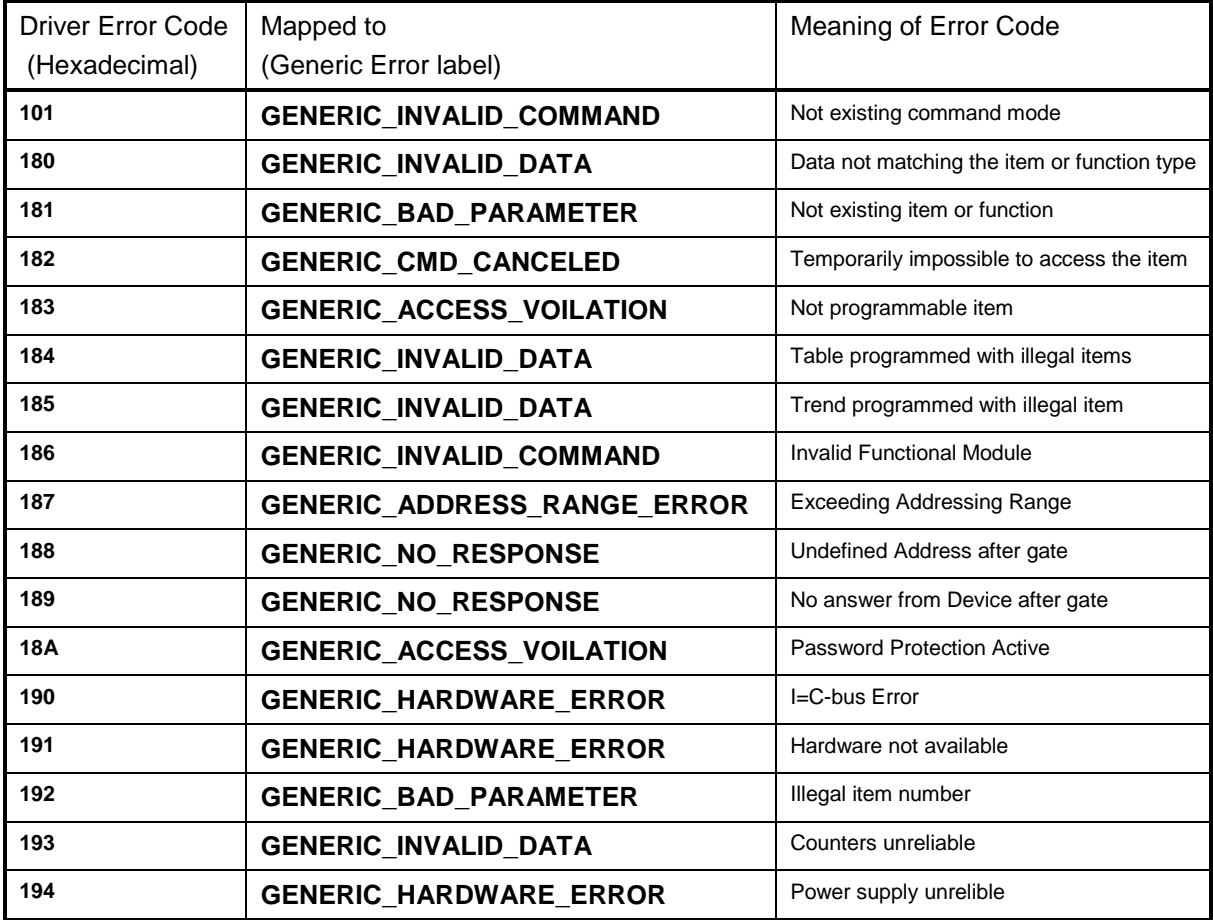

## **5.11 Driver Error Help**

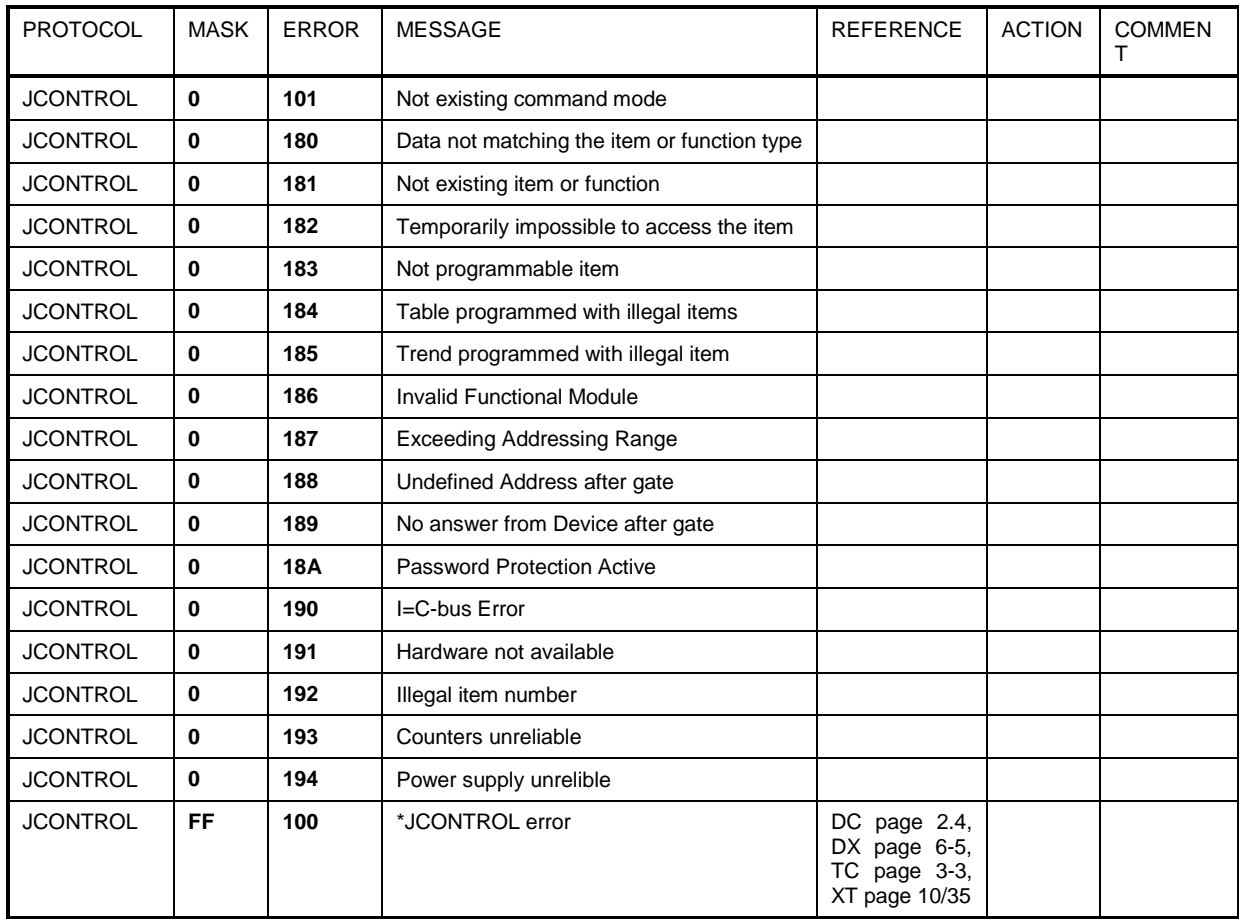

The following entries should be included in the Citect PROTERR.DBF spec file.

## **5.12 Debug Messages**

Initialisation:

Item 0 is used for initialisation. In the answer it is possible to read what type of unit and version is used. In the example below the answer is 15 and 12 for the two multidropped units.  $(15H = DX9100$  version 2.x and 12H = DC9100 version 2) Sat Feb 19 21:17:12 2000 31:27:03.825 Transmit Length 14 >0180007A0405<d> Sat Feb 19 21:17:12 2000 31:27:03.867 Receive Length 10 A15D51545<d> Sat Feb 19 21:17:12 2000 31:27:03.955 Transmit Length 14 >0080007E0105<d> Sat Feb 19 21:17:12 2000 31:27:03.987 Receive Length 10 A12DB124C<d>

Reading: In the example item 4C7 (C704) is readout and the item address is the value for analogue input 1. Sat Feb 19 21:20:19 2000 31:30:10.903 Transmit Length 16 >0184C704892583<d> Sat Feb 19 21:20:19 2000 31:30:10.942 Receive Length 12 A58554C06B4<d>

Writing: Sat Feb 19 21:25:56 2000 31:35:47.978 Transmit Length 20 >01D801050013A4684A<d>

Sat Feb 19 21:25:56 2000 31:35:48.015 Receive Length 2  $A < d$ 

Error:

Here we are trying to read a non-existing item 7F00. The answer is NAK and the errorcode is 81. Sat Feb 19 21:32:27 2000 31:42:18.681 Transmit Length 16 >0184007FE9118A<d> Sat Feb 19 21:32:27 2000 31:42:18.714 Receive Length 4 N81<d> Sat Feb 19 21:32:27 2000 31:42:18.714 Error: Bad user parameters READ 001d PORT2 BOARD1 IODev SIW7F00(32512) 1 Generic 000029 Driver 00000385 (0x00000181)

## **5.13 Stats Special Counters**

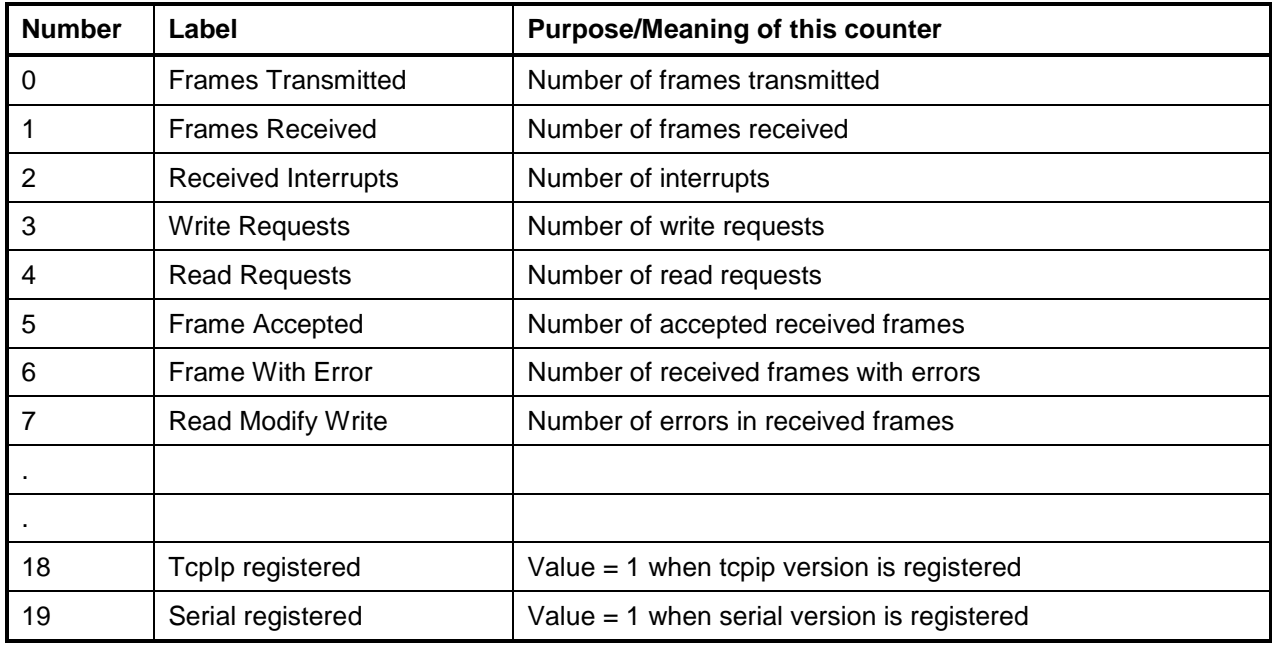

## **5.14 Hints and Tips**

- Take care to use bit writing if you have a PLC program running in the DUC. The driver is first reading the word and masking the bit and afterward sending it back to the unit. If the PLC program make a change in the same word during the time the driver is manipulating this word the PLC changing can be overwritten.
- The Johnson Controls floating point values uses only sixteen bit. Use therefore maximum only one decimal in the presentation.
- If you want to set output 3 to 8 in DX-9100 direct from Citect you have to first enable the output. You have also to put the bit for Supervisory System Active SUP W(16) to active state and refreshes the DX9100 with 120 minutes time-out. The best way to do this is from Cicode. This is a watchdog function, witch belongs to the security system. The project developer has the responsibility for this procedure, not the driver itself.
- You can change the Counters size in DX-9100 between 16 bits or 32 bits direct from Citect with B(4) in DXS1.
- With tcpip it can sometimes be good to increase the timeout parameter to a very high value eg 12000. The reason for this is that if you should have problem with disturbances the tcpip part can make retries before Citect make a timeout. This is typical for protocols without a synchronize mechanism.

## **6. Basic Testing**

## **6.1 Introduction**

The programmer will perform a minimum level of testing that is outlined here.

A sample Project is available which can be used as a starting point for the programmer's test Project. When the programmer has completed basic testing and debugging this Project should be backed up and supplied to the Citect Testing department.

### **6.2 Procedure**

The following are points that should be covered by basic testing.

- On startup the IO Device comes online without errors. -OK
- The driver supports IO Devices of addresses as documented in the specification. -OK
- The driver reports the IO Device offline when the IO Device is a) powered down, b) disconnected. -OK
- The driver will re-establish communication with the IO Device after a) power cycle, b) disconnection/ reconnection. -OK
- Confirm that retries (if supported) and error reporting operate correctly. -OK
- The driver reads all the device data types documented as readable in this specification. -OK
- The driver writes to all the device data types documented as write-able in this specification. -OK
- The driver reads and writes all data formats supported by the protocol, i.e. DIGITAL, BYTE, INT, LONG, REAL, BCD. -OK
- Test the limit of the IO Devices request size, this should be done for at least DIGITAL and an INT data formats. -Not applicable of this driver.
- Let the driver run over night and check that no retries or other errors have occurred. -OK
- If a multi-drop or network protocol and if the hardware is available then the protocol should be tested with more than one IO Device connected. -OK (Also tested with one DC9100 and one DX9100 multidropped)

## **7. Performance Testing**

## **7.1 Introduction**

The following are tests that give some indication of the driver's performance. The programmer needs to perform these tests since the results feed back into the Constants structure and the PROTDIR.DBF.

## **7.2 Calculating the Blocking Constant – Not applicable**

Due to the nature of especially the DX unit the driver doesn't support blocking. The item datatypes is very mixed in consecutive order.

## **8. References and Contacts**

### **8.1 References**

- Johnson Controls DX9100 Specifications Rev 3.14 1-Sep-1997<br>- Johnson Controls DC9100 Specifications Ver 1.03 16-Jun-1988
- Johnson Controls DC9100 Specifications Ver 1.03 16-Jun-1988<br>- Johnson Controls TC9100 Specifications Rev 3.0 22-Dec-1995
- 
- Johnson Controls TC9100 Specifications Rev 3.0 22-Dec-1995<br>- Johnson Controls XT9100 Design specification Ver 3.6 17-Feb-1992 - Johnson Controls XT9100 Design specification Ver 3.6

## **8.2 Contacts**

[www.begcomm.com](http://www.begcomm.com/)

[info@begcomm.com](mailto:info@begcomm.com)

## **9. Appendix 1 – Software Protection**

## **9.1 Unregistered driver**

**The Citect parameter RegisterTcpip has to be set to 1 or -1 if it shall be possible to use tcpip.** Default is 0 for serial. If you are setting this parameter to -1 you will se the following messagebox If you choose **Yes** you have to continue to fill in your tcpip code you have got from Beijer Electronics AB. If you choose **No** you have to put in the serial code or if you choose Cancel you can choose Demo mode. If you don't want to have this extra messagebox you can set the parameter [JCONTROL] RegisterTcpip=0 or =1 in Citect.ini there 0 forces your choice to serial and 1 to tcpip. In runtime you can read out the type of registration in the statistics parameter  $18 = 1$  "TcpIp registered" or 19=1 "Serial registered" in the Kernel driver window.

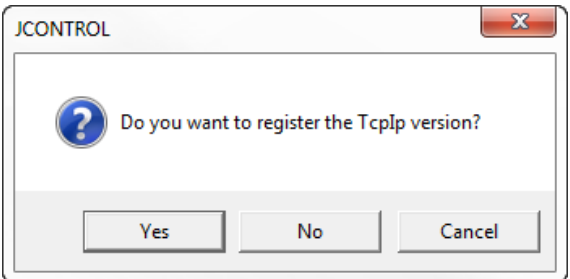

When a driver is run for the first time, or each time an unregistered driver runs, an 'Unregistered driver' dialog box will be displayed. This dialog box will prompt you to either:

- a) Let the driver re-test the registration settings
- b) Register the driver
- c) Run in a demo mode d) Disable the driver

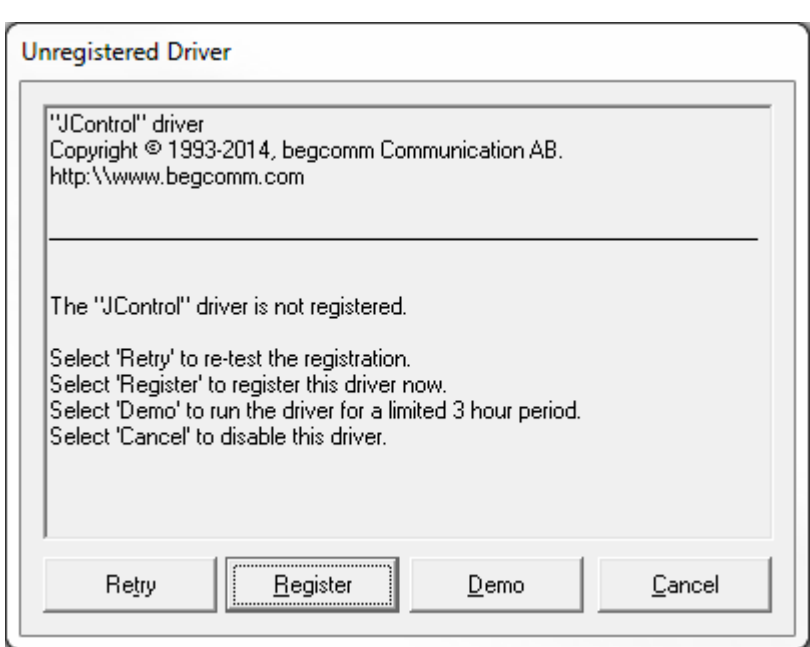

## **9.2 Citect Dongle not found**

If there is no Citect dongle attached to local parallel port, or the dongle cannot be detected, then the 'No Citect Dongle' dialog box will be displayed. This dialog box will prompt you to either: a) Insert a valid Citect dongle and retry

- b) Run in a demo mode
- c) Disable the driver

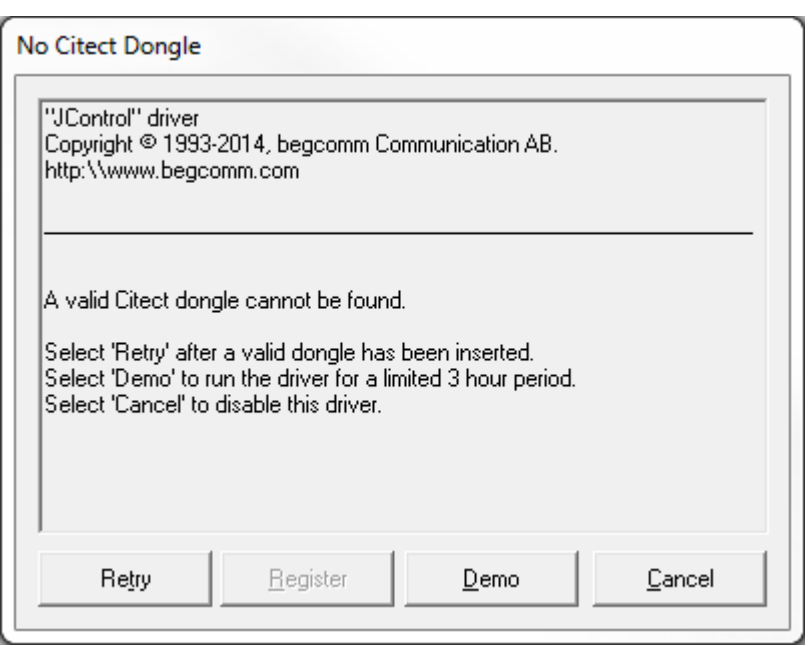

## **9.3 Incorrect registration**

If the Citect dongle does not match the registration key, then the 'Incorrect registration' dialog box will be displayed. This dialog box will prompt you to either:

- a) Replace the dongle and retry
- b) Register the driver to the current attached dongle
- c) Run in a demo mode
- d) Disable the driver

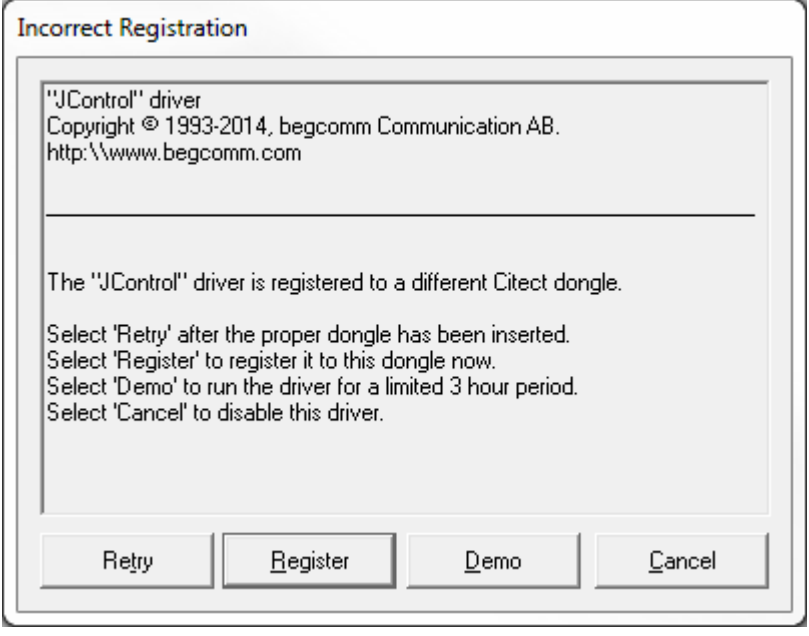

## **9.4 Registration wizard**

If the user selects the 'Register' button on the dialog box, the 'Registration Wizard' will be activated which guides you through the registration process. If you have entered an invalid registration number, then a fail message will be displayed as shown, otherwise a successful message will be displayed and the registration number will be saved in the group [DRIVER\_REGISTRATION] in Citect.ini file.

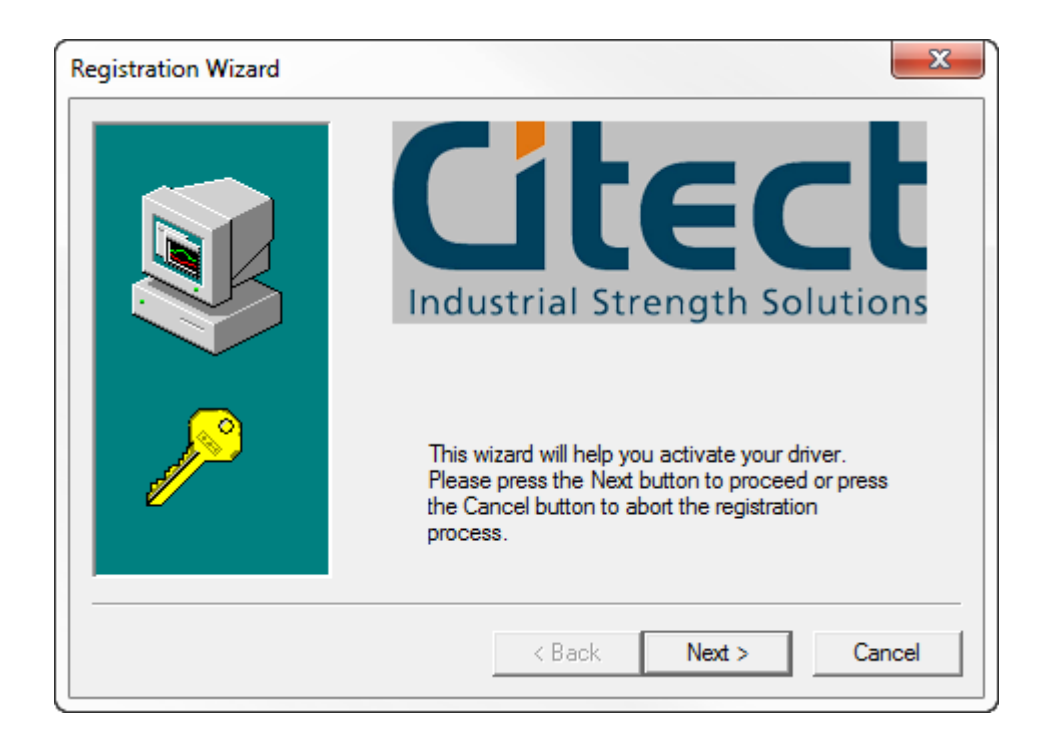

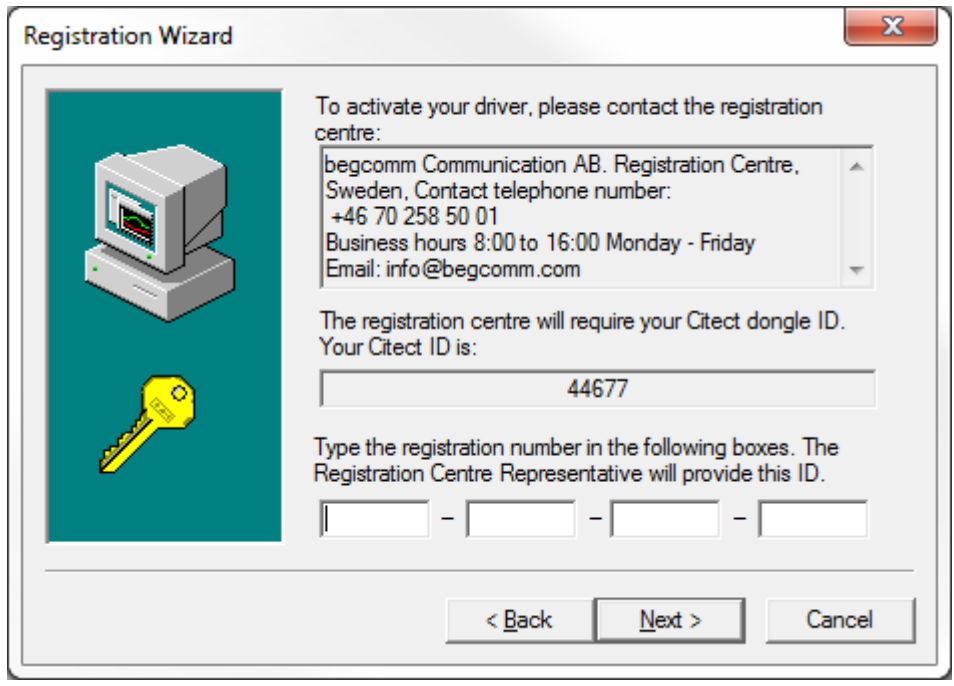

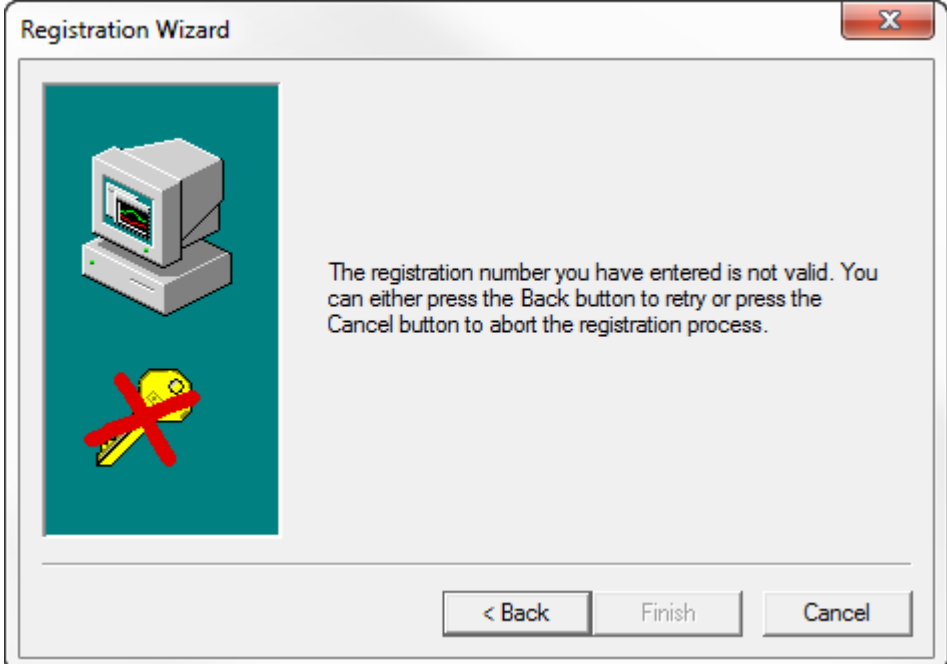

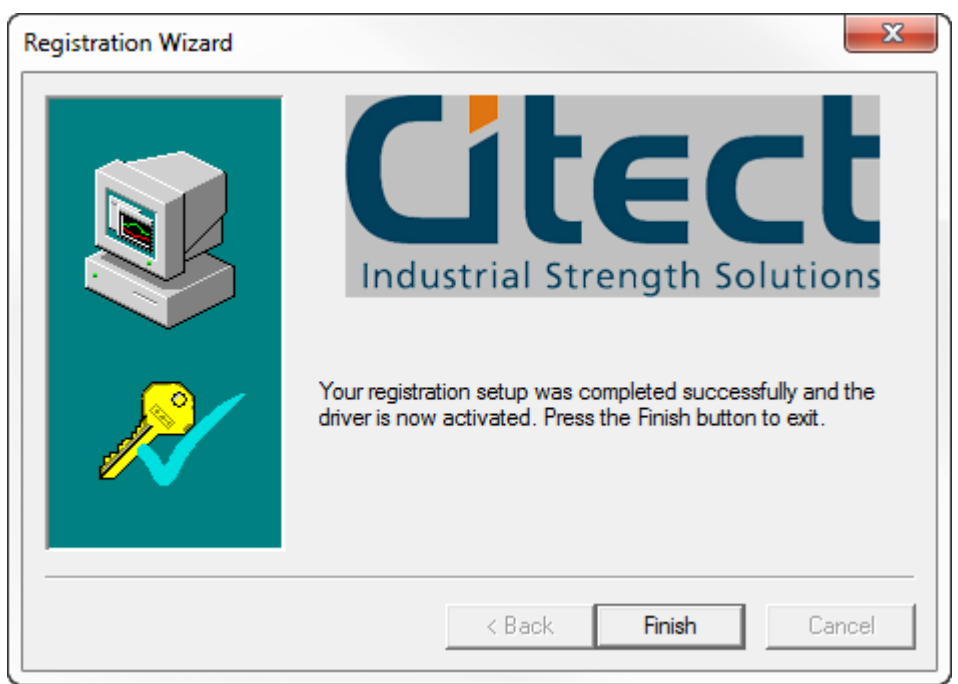

If you cancel the registration process, the 'Unregistered Driver' dialog box will remain open. If the 'Finish' button is pressed (process finished successfully), the dialog box will close automatically.

## **9.5 Demo Mode**

If you choose the 'Demo' button from the dialogue, then the driver will run in demo mode for period of time.

## **9.6 Disable the Driver**

If you choose the 'Cancel' button from the dialog, the driver will be put in 'Channel Offline' mode. This means the driver will report the 'Channel Offline' hardware alarm whenever the 'WatchTime' parameter triggers, which is normally every 30 seconds.